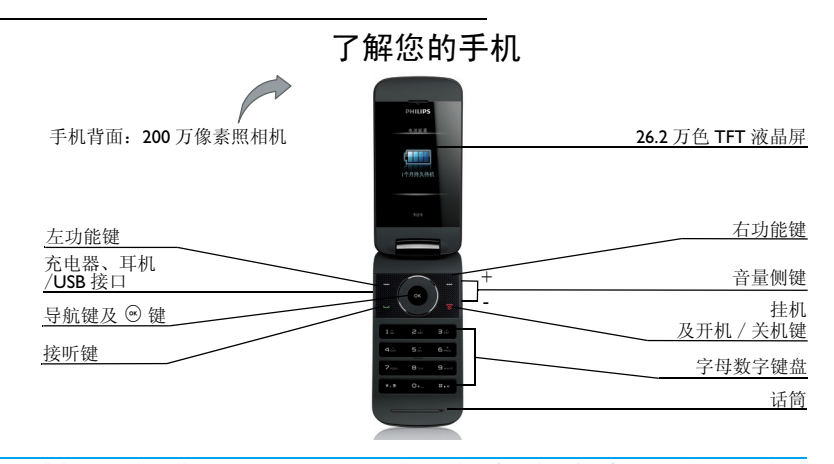

飞利浦将不断力争改善产品性能。因此,飞利浦保留修改本用户指南的权利,如有更改,恕不<br>另行通知。飞利浦力求确保该用户指南的信息准确性,但不承担用户指南与产品之间存在任何 错误、遗漏或差异的责任。本手机用于连接 GSM/GPRS 网络。

## 如何操作 ...

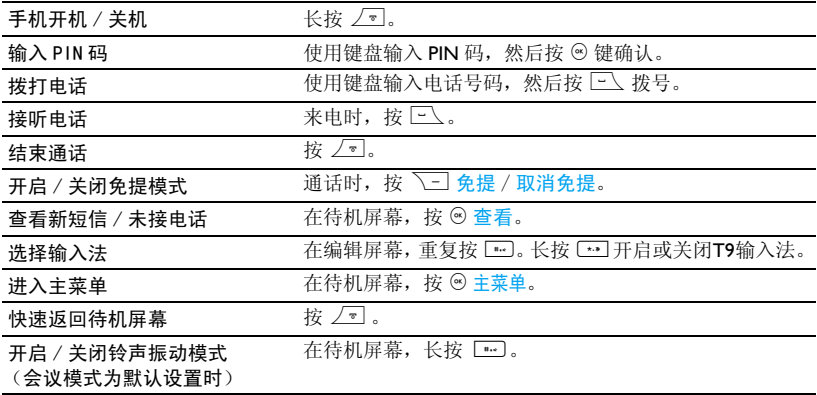

## 功能键

左、右功能键[二/、 \ ̄]及 ☺ 键位于键盘 顶端,可让您选取其上方屏幕上的对应选项。功能键对应的功能随当前菜单而改变。

## 主菜单

主菜单可让您访问手机的各种不同功能。下 表列出了主菜单上的功能图标。如需了解相关功能,请参阅其功能介绍页面。

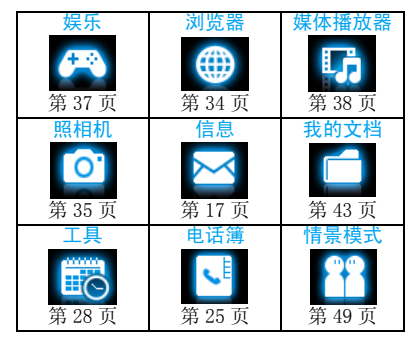

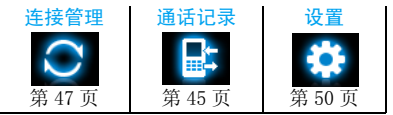

在待机屏幕按 ◎ 主菜单进入主菜单。按导航 键键 ▲、 ▼、 ◀、 ▶ 选择功能菜单。按 ⊗ 确认。 按 \_\_/ 选项进入选定菜单的相关选项。按 R返回返回上一级菜单。按)返回待机屏幕。

<span id="page-2-0"></span>快捷键

 $0+.$  拨打国际长途时,长按输入国际前缀 "+"。

 $\boxed{1+}$ 长按访问语音信箱。

 $\boxed{\cdots}$  长按开启 / 关闭会议模式(默认 设置下,手机收到来电或信息时会振动)。

您可以对导航键 ▲、 ▼、 ◀、 ▶ 和左、右 功能键[I/ 、 \I]进行设置以快速选择您 的常用功能。按这些快捷键即可快速进入相 应功能菜单。

选择<mark>设置 > 常规 > 快捷键查看导航键 ▲、▼</mark>、 ●、▶和左、右功能键 二/、 、三 的默认设 置。如需修改设置,

- 1. 选择需修改的项。
- 2. 按 <sup>⊙</sup> 修改进入菜单为此键选择新的快捷 方式。
- 3. 按 或 选择, 然后按 ® 确认。

#### 外屏显示

本机的内、外屏双屏同步显示,可让您无需翻开手机盖即可通过外屏显示获知手机新事件,如新短信、未接电话和日程表中的新记事 (开启提示时), 并可杳看手机状态, 如 耳机插入、静音模式、歌曲播放或电台频率、闹钟响铃和电池充电。在手机外屏上,新事件及手机状态均以图标显示。

无需翻开手机盖,按音量侧健即可进行以下

操作:

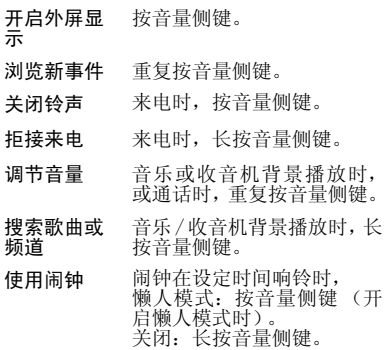

# 目录

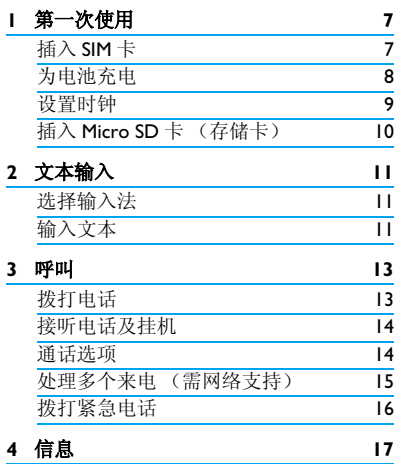

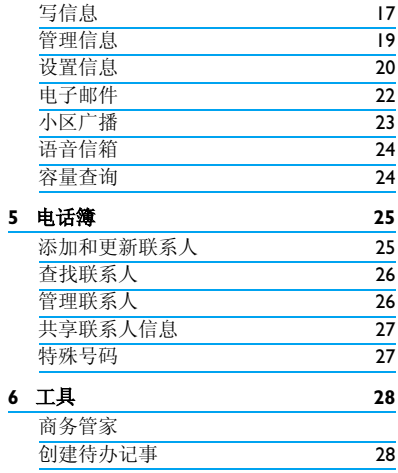

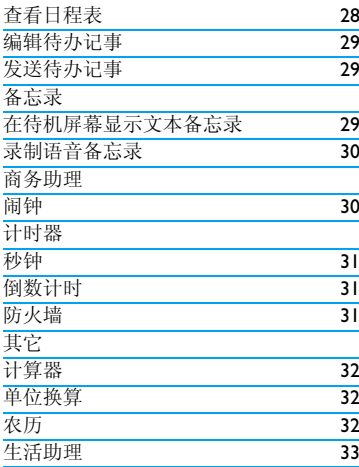

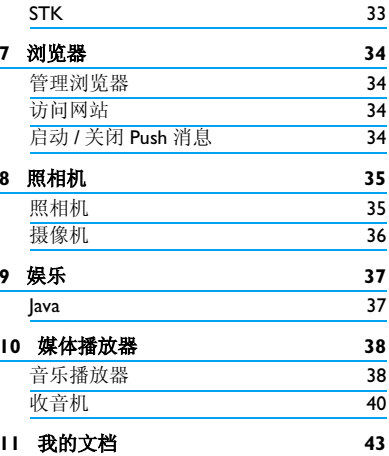

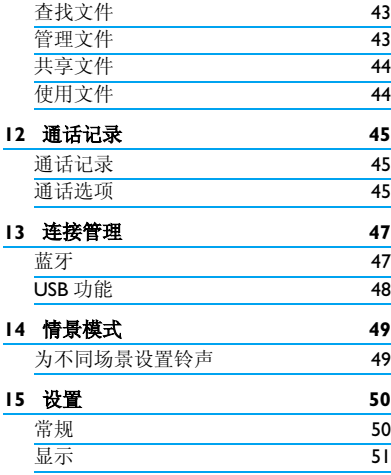

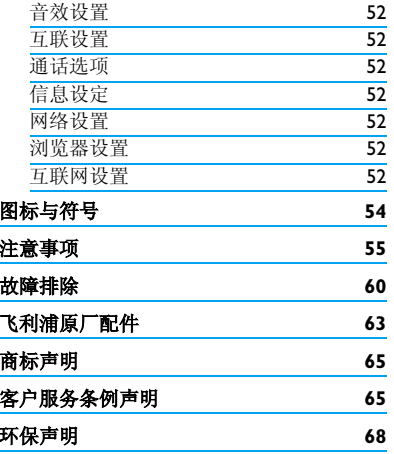

## 1 第一次使用

感谢您购买了我们的产品并成为飞利浦大家庭的一员。 为了让您能充分享受飞利浦提供的支持 , 请 在 下 面 的 页 面 注 册 您 的 产 品: www.philips.com/welcome。

#### 在使用手机前,请先阅读 "注意事项"章节 内的安全指导。

使用手机时,须插入一张网络运营商或零售商提供的有效的 SIM 卡。 SIM 卡内含有您所 购买的服务信息、您的电话号码以及一个可以储存电话号码与信息的存储器。

### <span id="page-7-0"></span>插入 SIM 卡

请按以下步骤插入 SIM 卡。在卸下手机后盖 之前,请务必关闭手机。

**1.**按住手机后盖,往如图所示方向推开。

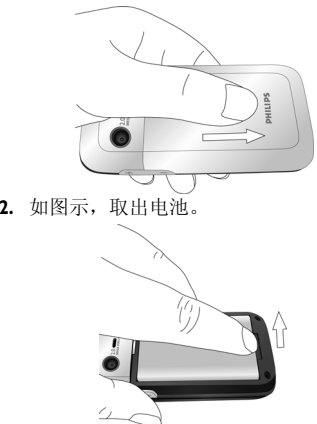

请不要在开机状态取出电池,因为这可能导致您丢失所有的个人设置。

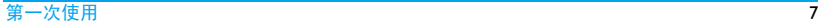

**3.** 如图示,将 SIM 卡与卡槽对齐,缺角朝外 且金属触点朝下。然后将 SIM 卡推入金属 卡夹下。

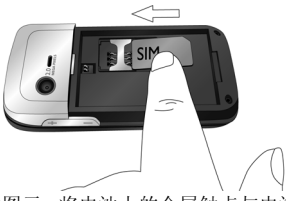

**4.** 如图示,将电池上的金属触点与电池槽的 金属触点对齐。然后将电池装入电池槽,使其卡定。

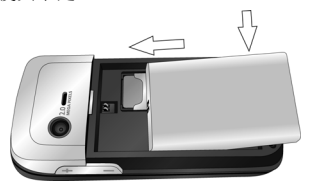

**5.** 如图示插入手机后盖,下压、前推,使其卡定。

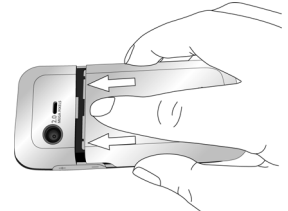

使用手机前,请揭下屏幕及照相机镜头的保护膜。

#### 为电池充电

手机由充电电池提供电源。新电池已部分充电。手机屏幕上的电池图标显示电池状态。

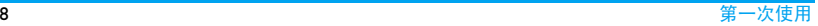

为电池充电时,如下图所示插上充电连接器,然后将连接器的另一端插入电源插座。

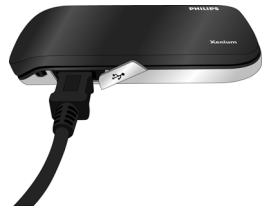

充电时,电池图标会滚动。

电池完全充电后,将充电器继续连接在手机 上不会损坏电池。如需关闭充电器,应将其 从电源上拔下。因此,请选择易于您插拔的插座。

如果您几天内都不会使用手机,建议您取出电池。

充电时,您仍可以使用手机。如果电池完全 没电,则电池图标要在充电一段时间之后才会出现 。

## <span id="page-9-0"></span>设置时钟

**1.** 确认手机已开机。必要时,长按∠ □ 开机。如需要,输入 PIN码。PIN 码为4到8位的SIM卡保护码,由网络运营商或零售商预设并提供。

如果输入 PIN 码连续 3 次错误,SIM 卡将被锁 定。如需解锁,您必须向网络运营商索取 PUK 码。

**2.**. 在待机屏幕, 按◎主菜单并选择设置 > 常 规 <sup>&</sup>gt;日期与时间。 时间设置 / 日期设置: 使用数字键盘输入 时间与日期。时间格式 / 日期格式: 使用导航键 ▲、▼、 ◀、▶及 ❸ 选择时间 (12 或 24 小时制) 和 日期格式。

**3.** 如需在待机屏幕显示时间和日期,进入设置 <sup>&</sup>gt;常规 <sup>&</sup>gt;日期与时间 <sup>&</sup>gt;显示时间,按, 开启时钟显示。

如需在待机屏幕显示农历,进入工具 > 农 历,选择开。

#### <span id="page-10-1"></span>显示本地及国际时钟

您可在待机屏幕上显示两个时钟:一个显示本地时间,另一个显示您的目的地时间。

- **1.**确认手机已设定本地时间与日期。
- **2.** 进入设置 <sup>&</sup>gt;常规 <sup>&</sup>gt;日期与时间。 确认显示时间已设为<del>开</del>。
- 3. 在待机屏幕, 按<sup>◎菜单并选择设置 > 常规</sup>
	- <sup>&</sup>gt;日期与时间 <sup>&</sup>gt;世界时钟。时钟状态:按 ⊙ 开启世界时钟。 本地设置 / 外地设置:重复按 <sup>&</sup>lt; 或 <sup>&</sup>gt; 选择 城市。如需开启或关闭<mark>夏令时</mark>,按 □乙 选 项进入选项。

#### <span id="page-10-0"></span>插入 Micro SD 卡 (存储卡)

您可以插入一张 Micro SD 以扩展手机存储容 量。

支持容量: 2GB

- 1.. 参照["插入](#page-7-0) SIM 卡"的步骤 1 进行操作。
- **2.** 如图示,将 Micro SD 卡与卡槽对齐,往里 推进直至卡定。

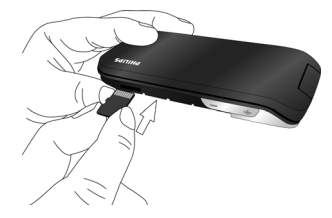

#### *如需取出* Micro SD *卡,*按压 Micro SD 存 储 卡解锁, 使其从卡槽中弹出。

**3.** 参照["插入](#page-7-0) SIM 卡"的步骤 5 进行操作。

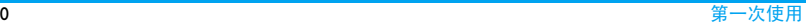

## 2 文本输入

您的手机支持多种文本输入模式:T9 输入、重复按键输入、数字输入和符号输入。

## 选择输入法

- **Ⅰ.**编辑文本时,重复按 [罒] 选择输入法: / abc / ABC | 输入英文 178 输入数字 :拼音输入简体中文477 图 笔画输入简体/繁体中文 长按 [罒] 进入输入法列表选择所需输 入法。 重复按 [1] 时,屏幕上只会出 现您在输入法列表中选择的输入法。2.长按 [<del>···</del>] 开启或关闭 T9 输入。
- **3.** 按 【 …】输入符号和标点。

文本编辑器中会保留您上次退出编辑屏幕前所使用的输入法。当您再次进入编辑器时,它会自动选择上次您使用的输入法。

当您为手机选择不同的语言显示时,手机所支持的输入法可能会发生变化。

## 输入文本

- 1. 选择所需的文本输入法。
- **2.** 使用字母数字键盘输入文本:
	- 2 至输入字母 (T9 输入): 重复按键输入所需字母(重复按键输入)。
	- 1至6 6 输入笔划 (笔划输入)。
	- < 或 <sup>&</sup>gt; 浏览前一个或后一个候选单词 (T9 输入 / 重复按键输入)。
	- ▲ 或 - 浏览前一屏或后一屏候选单词
		- (T9 输入 / 重复按键输入)。
	- ⊗ 选择 确定所选单词。
	- 0 输入空格。
	- R清除 短按删除一个字母; 长按删除所有输入。必要时,先按 \\_\_\_ 退出输入 模式。

T9 $^{\circledR}$  输入

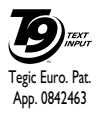

T9® 联想文本输入法是一种智能信息输入模式。它含有一个综合的词语数据库,可让您快速输入文本。只需按一次所需字母的对应键, 即可拼出单词: T9<sup>®</sup> 会分 析您输入的按键,然后在弹出窗

口显示可能相关的字母或单词组合。

#### 如何输入单词 "home"

- **1.** 按 44,  $\boxed{6.}$   $\boxed{6.}$   $\boxed{3.2}$ 屏幕上显示列表中的第一个单词 Good。
- **2.**按 浏览并选择 Home。
- **3.** 按 <sup>◎</sup> 选择确定。

#### 重复按键输入 (ABC/Abc/abc)

按所需字母的对应键输入单词。按一次可输入按键上第一个字母,快速按两次可输入按键上第二个字母,以此类推,直至所需字母出现在屏幕上。

## 如何输入单词 "**home**"

按4,4 (*G*H*I*),6,6,6 (*MN*O), 6 (M*NO*), 3, 3 (*D*E*F*)。

## 笔划输入

笔划输入的原理是将中文字按其笔划顺序一笔一划拆开分解。输入时,参照手机上对应 各种笔划的按键,将笔划按顺序输入,即可得到需输入的中文字。 该手机中的笔划输入法将中文字的笔划分成五个基本笔划:(即 横,竖,撇,捺及折) ,再加上一个特殊笔 划。当所需笔划不属于以上五种笔划时,可使用特殊笔划 (?) 代替。

## 3 呼叫

## 拨打电话

## 在待机屏幕

- 1. 输入电话号码。
- **2.** 按 $\square$ 处拨打该号码。
- **3.**按)挂机。

#### 如需拨打国际长途,长按 <sup>[ …]</sup> 输入国际前缀  $"$ +"

- 使用电话簿 (见第 25 页 ["电话簿"](#page-25-0))
- **1.** 选择电话簿 <sup>&</sup>gt; 浏览电话簿打开电话簿列 表。

如需查找联系人,输入联系人姓名 (不 超过 5 个字符),或从列表中选择联系 人。

**2.** 按(拨打所选号码。如需拨打IP 电话(仅限中国),选择 选项 > 呼叫 > IP 拨号。

您可以进入通话 >通话选项 > IP特服号预 设 IP 号码。

**3.**按)挂机。

#### <span id="page-13-0"></span>快速拨号

在待机屏幕,您可以长按数字键拨打预设的速拨电话号码。

在使用快速拨号功能前,请预先设置您的速拨电话号码。

为联系人设置快速拨号键时,

- **1.** 选择设置 <sup>&</sup>gt;常规 <sup>&</sup>gt;一按拨号。
- **2.** 选择一个位置(对应 2≅ 至 9≈9),并按  $\circledcirc$  .
- **3.** 选择电话簿,为该数字键选择一个对应的电话簿中的号码。选择请输入号码,为该数字键输入一个对应的号码。

呼叫ни процесс в составлении с поставлении с поставлении с поставлении с поставлении с поставлении и на просто на

## 接听电话及挂机

来电时,如果呼叫方选择显示其 ID,您的手 机将显示来电号码。如果该号码已存储在电话簿中, 则会显示相应的联系人姓名。

- •接听电话: 按 $\square$ ,或翻盖接听(如果在 设置 > 常规下,翻盖接听已设为<del>开</del> )。
- 挂机:按 ∠□,或合上手机盖。
- 如需使用随机所附的单键耳机接听电话或挂机,见第 63 页 ["耳机"](#page-63-0)。

如需拒绝特定联系人的来电,您可以将该联 系人或号码添加到黑名单。选择电话簿 <sup>&</sup>gt; 浏 览电话簿 或选择通话,选择联系人或电话号 码,按 □了 选项 > 添加到黑名单 (有关黑名 单的更多信息,见第 31 页 ["防火墙"](#page-31-0))。

在静音模式下,手机既不响铃也不振动 ([见](#page-49-0) 第 49 页 ["情景模式"](#page-49-0))。

#### 通话选项

通话时,按 ∑ 过 选择免提或取消免提。 按  $\boxed{-7}$  选项进入下列选项:

- 保持:保持当前通话
- 静音. 将电话设为静音
- 录音: 通话时录音 (第二通)电话 - 新通话:拨打新 (第二通)电话 - 结束通话: 结束当前通话

## 录音机

在某些国家,通话录音受法律限制。如果您 想在通话时录音,我们建议您知会呼叫方并 征得他们的同意。同时,您需对录音内容保密。

如在通话时录音,选择[\_\_/ 选项并选择录 音。录音文件以 \*.amr 格式保存在我的文档菜 单的音频文件夹中 (见第 43 页 ["查找文](#page-43-1) [件"](#page-43-1))。

#### 静音或取消静音

通话时, 按选项选择静音。此时, 话筒将关 闭。按 ∑□ 取消静音。

#### 调节音量

通话时,按 <sup>+</sup> 或 - 音量侧键提高或降低音量。

#### 处理多个来电 (需网络支持)

您可同时处理多个来电,或召开电话会议。此功能取决于网络运营商和 / 或您所购买的 服务。

#### 拨打第二通电话

通话或通话保持时,您可拨打第二通电话。 此时,输入电话号码 (或从电话簿中选择联 系人),按 $\square$ 拔号。第一通电话将被保持, 第二通电话开始拨出。第二通电话接通后,您可以按 <mark>⊙ 切换</mark>切换两通电话,或按 □了 选 项进入下列 选项:

- 多方通话:将被叫方接入会议呼叫。

- 转移通话:连接两通电话。转接成功后,您的通话结束。
- 免提:选择免提模式。
- 静音:关闭话筒。
- 录音:通话录音。
- 结束所有通话:结束所有通话。
- 结束通话: 结束当前通话。
- 电话簿:查看或编辑电话簿 ([见第](#page-25-0) 25 页 ["电话簿"](#page-25-0))。
- 主菜单 <sup>&</sup>gt; 发送短信:通话时发送短信。 - 主菜单 > 计算器: 通话时使用计算器 (见第 32 页 ["计算器"](#page-32-0))。

#### <span id="page-15-0"></span>接听第二通电话

通话时,如果您接到第二通来电,手机会发出提示音且屏幕上会显示来电信息。您可以:按 □△ 或 ⑥ 接听第二通电话(第一通电话被 保持)。

按 ∠■ 或 √二 拒听第二通电话。

按 □了 选项选择免提接听或替换当前通话保 持或结束当前通话并接听来电。

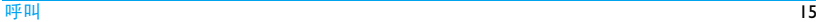

如需接听第二通电话,应先关闭呼叫转移 (见第 45页)且开启呼叫等待(见第 46页)。

## 拨打紧急电话

如手机上没有插入 SIM 卡,按RSOS(紧急)拨打紧急电话。

如已插入 SIM 卡, 在待机屏幕输入紧急号码, 然后按 $\left.\square\right.$ 。

通话记录中不会保存紧急呼叫的记录。

在欧洲,标准紧急号码是112,在英国为999。

<span id="page-17-0"></span>4 信息

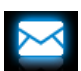

## 写信息

#### 短信

短信服务 (SMS) 让您可向对方发送文本信 息。您可以使用<del>短</del>信菜单向其它手机或可接 收短信的设备发送信息。按照以下步骤, 编 辑和发送短信:

- 1.选择写信息 > 短信,编辑短信。
- **2.** 按  $\overline{\sqsubset\!\!\!\!\sqsubset\!\!\!\!\!\!\!\!\!\sqcup}$  选项进入下列选项:

清除删除编辑屏幕上的文字。

另存为 保存为草稿:将短信保存到草稿 箱。

保存为模板:将短信保存为模板。插入名片 插入联系人的姓名和电话号码。

使用模板插入预设信息。

退出编辑器退出短信编辑器。

- 拼写用于 T9 输入法: 可将您经常使用 的词语添加到T9词语库中,使其成为相关候选单词。
- 帮助查看编辑快捷键。
- 3.按,受送将信息发送给联系人或群组([见](#page-25-0) 第 25 页 ["电话簿"](#page-25-0))。

#### 彩信

您的手机支持 MMS (多媒体信息服务)。通 过多媒体信息服务,您可以接收或发送含有图片、声音和文本的彩信。

发送彩信时,请确认您的收件人的电话支持 彩信功能以便查看您的彩信。按照以下步骤, 编辑和发送彩信:

Ⅰ.选择写信息>彩信,编辑彩信内容并按 <sup>⑥</sup> 确认。 必要时,先按 \\_\_] 退出输入模式。

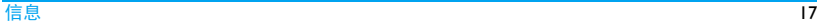

- 2. 按 LI 选项进入下列选项:
- 插入对象 插入我的文档中的图片、视频、 音频文件,或电话本中的联系人。

 一个页面中最多插入一个图片、 一个音频以及一个视频文件。如 需插入多个图片、音频或视频文件,选择<mark>插入对象 > 页面</mark>插入另 一个页面。

 如需插入新图片、新视频或新音频, 选择<mark>插入对象 >新图片、新</mark> 视频或新声音进入拍照、摄像或 录音模式。

- 编辑主题编辑彩信主题。
- 预览 预览当前彩信。当彩信包含多个 页面时,您可以按 <sup>&</sup>lt; 或 <sup>&</sup>gt; 查看不 同的页面。
- 页面定时 设置彩信幻灯片的播放间隔时 间,默认为 30 秒。

另存为 保存为草稿:将彩信保存到草稿 箱。

保存为模板:将彩信保存为模板。

- 退出编辑器退出彩信编辑器。
- 拼写检查 用于 T9 输入法:可将您经常使 用的词语添加到T9词语库中,使其成为相关候选单词。
- 帮助查看编辑的快捷键。
- **3.**按⊙发送将信息发送给联系人或群组([见](#page-25-0) 第 25 页 ["电话簿"](#page-25-0))。

#### 使用信息模板

您可以使用信息模板写信息。

#### 如需创建信息模板

- 1. 进入写信息 > 短信或彩信,编辑信息。
- **2.** 按LET选项,选择另存为 >保存为模板。 信息保存到模板文件夹中。

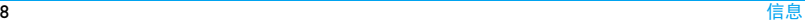

## 如需使用信息模板

**1.** 从模板文件夹中选择所需模板。

**2.**按, 查看,然后按, 编辑编辑信息。

## 管理信息

手机和 SIM 卡中存储的信息分类保存在以下 文件夹中:

收件箱: 已收到的信息 已发件箱: 已发送的信息 未发件箱: 未成功发送的信息 **草稿箱:**保存为草稿的信息 我的收藏夹:从其它文件夹中通过移到我的收藏夹选项移动并保存的信息垃圾短信:拒收或过滤掉的信息 **SIM** 收藏夹:保存在 SIM 卡中的信息

## 查找信息

• 打开文件夹,按 ▲ 或 ▼ 选择信息。

#### 管理信息

回复

转发

拨号

删除

全部删除

保存对象

按 二/ 选项进入下列选项:

可用选项可能会因短信,彩信或不同文件夹而有所不同。

- 下载 下载信息。
	- 回复发件人。
		- 转发所选信息。
			- 从信息中提取发件人的号码 并拨打电话。
			- 删除所选信息。
			- 删除文件夹中的所有信息。
				- 提取并保存信息中插入的对 象。

#### 提取号码、提取 URL

提取发件人或信息中包含的号码或电子邮件地址写信息,打电话或保存到电话簿。提取信息中的URL连接到网页或添加为书签 ([见第](#page-34-1) 34 页 ["访问网站"](#page-34-1))。

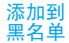

- 当您将联系人添加到黑名单后,将不再收到该联系人的电话或信息。有关黑名单的更多信息,请参阅[见第](#page-31-0) 31 页 ["防火墙"](#page-31-0)。
- 添加到 SIM 收藏夹将所选信息添加到 SIM 收藏 夹。
- 移到我的收藏夹将 所 选 信 息 移 到 我 的 收 藏 夹。

移至垃圾箱 将所选信息移到**拉圾短信。** 

详细资料 查看信息详情,如日期、时间 及发件人。

智能搜索 按发件人的姓名、号码或时 间搜索信息。

多选

 批量删除信息或将所选信息 移到我的收藏夹。

进入逐个选择或全选,按, ® 选 择 或 取 消 所 选 信 息。按 -7 洗项洗择所需洗项。

## <span id="page-20-0"></span>设置信息

部分信息设置取决于您向网络运营商申请的服务。有关帐户设置、状态设置、服务器设置或其它相关设置,请咨询网络运营商。

进入<mark>设置 > 短信</mark>,选择帐户并按 [三7 个性化 设置短信:

服务中心号码选择默认的短消息中心号码。若SIM 卡上没有可选号码,必须 手动输入该号码。

#### 有效期

 选择您的短信保存在短消息中 心的时间。当您的收件人没有 接入网络,不能及时收到短信 时,此功能可在有效期内、在收 件人接入网络时将短信转发给收件人。

此功能取决于您所购买的服务。

发送报告告 若将此选项设为<del>开</del>,手机将以 短信提示您的信息是否发送成功。

> 此功能取决于您所购买的服务。

签名

存

按 ⊙ 修改选择开或关。(默认 为关)。若选择开,将打开编辑 器,您可以输入签名内容。每次发送信息时,设置的签名将添 加到信息的末尾发给收件人。

若添加签名后,短信超过了最 大长度,签名将不被附上。

- 存储位置按 ⊙ 修改选择短信的优先存储 位置: SIM 卡优先(默认)或 手机优先。
- 发送并保按 ⊗ 修改选择开或关:
	- 开:短信发送后将自动保存到已发件箱。
		- 关:短信发送后不会保存。

如需启用帐户,进入设置 > 短信,选择帐户 并按  $\circledast$  .

信息21

#### 选择<mark>设置 > 彩信进入: インスコン ありの し子邮件</mark>

- 配置文件选择或编辑彩信的收发设置。
- 显示发件按 ⊙ 修改选择开或关。此选项
- 人号码用来设置发送彩信时是否显示您的号码。
- 优先级 设置彩信的优先级别。您可以 选择低、中 (默认)或高。
- 发送报告按 <sup>⊙</sup> 修改选择开或关。若选择 开,手机将以短信提示您的彩信是否发送成功。
- 阅读报告按 <sup>⊙</sup> 修改选择开或关。若选择 开,手机将以短信提示您的彩信是否已被收件人阅读。
- 有效期 选择您的彩信保存在彩信中心 的时间。您可以选择 6 小时、12 小时、I 天、I 星期或最长(默 认)。
- 下载模式 选择下载彩信的模式:自动、手 动 或本地网络自动。

自动翻页按 ◉ 修改选择开或关。

如果您购买的手机服务中不包括电子邮件服 务,您需要购买相关服务以便发送和接收电 子邮件。请联系运营商索取所需的配置参数。

您可以一次性给一个或多个收件人发送电子邮件,并可包含附件,如 JPEG 图片。您的信 息在收到后可被转发,其附件可通过相应软件读取。

#### <span id="page-22-0"></span>设置电子邮件

选择电子邮件 > 设置。您可激活或编辑已有 的电子邮件帐号,也可创建新的电子邮件帐号。请咨询网络运营商了解帐号信息。如必要,请联系邮件服务提供商了解邮件服务器配置。

- **1.** 选择电子邮件 <sup>&</sup>gt; 设置。然后选择一个帐号 并按 □√ 菜单 > 设置帐号开始设置。
- 2. 按照屏幕提示输入您的信息。- 输入符号如 @ 和 \_ 时,按[ ]。
- 输入密码时,重复按所需字母数字键 直至所需字母或数字出现。
- 请咨询您的邮件服务提供商,了解邮 件服务器配置。如果邮件发送需身份验证,选择发送需要身份验证,按 <sup>@</sup> 确认。
- 按 □ブ 保存保存设置。
- **3.** 返回帐号列表后,选择所需帐号并按L菜单 <sup>&</sup>gt; 激活帐号激活该邮箱帐号。
- **4.** 进入设置 <sup>&</sup>gt; 互联设置 <sup>&</sup>gt; 互联网设置 <sup>&</sup>gt; GPRS 配置文件。检查确认接入点 (APN) 已被设 置为互联网或电子邮件的接入点, ( 如对 于中国移动用户,该接入点为 "cmnet")。 有关详情,请咨询运营商。

### **撰写及发送邮件**

撰写电子邮件时,选择电子邮件 <sup>&</sup>gt; 撰写邮 <mark>件</mark>。输入电子邮件地址(收件人)、复本(抄 送)、密件(密送)、主题和附件、以及邮件内容。编辑结束后,按<mark>菜单</mark>,选择发送或保 存。

#### 收取邮件

选择电子邮件 > 设置。您可从互联网收取邮件 到手机上预设的邮箱。

#### 管理电子邮件

手机中的电子邮件分类保存在下列文件夹中:

收件箱: 已收到的电子邮件

草稿箱:保存为草稿的电子邮件

已发送邮件箱: 已发送的电子邮件

不同文件夹的选项可能会有所不同。

打开文件夹并选择所需邮件,然后按 □√ 菜 单进入以下选项:

- 编辑 打开当前邮件编辑。 查看 阅读当前电子邮件。 删除 删除当前电子邮件。 回复回复当前邮件的发件人。
- 回复全部回复当前邮件的所有发件人。

信息23

- 转发将当前邮件转发给其他人。
- 删除全部删除该文件夹中所有邮件。

收取邮件收取邮件。

## 小区广播

此项网络服务可让您接收各种内容的文字信息,如新闻、交通信息等。这些信息由网络提供给某个区域内的用户。如果您开通了此项服务,网络将给您提供信息频道号码。如需设置小区广播,选择<mark>高级 > 小区广播</mark>进入

## 选项 描述

接收选择是否接收小区广播信息。

频道列表添加、修改或删除频道。

> <新信道>:按 ⊙ 添加添加新 频道。

修改:编辑频道号码。

删除:删除列表中的频道。

### 语音信箱

在本菜单中,您可设置语音信箱服务器号码,并收取语音邮件。有关账户信息,请咨询网络运营商。

进入<del>语</del>音信箱 > 语音信箱号码,输入收取语 音留言的号码。

当收到语音邮件时,手机会发出提示。此时,您可以选择<del>语</del>音信箱 > 听取留言听取留言, 或在待机模式,长按 […]。

## 容量查询

选择<mark>高级 > 容量查询</mark>查看手机和 SIM 卡中的 可用信息存储容量。

## <span id="page-25-0"></span>5 电话簿

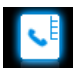

您的联系人信息保存在 2 个电话簿中: SIM 卡 电话簿 (位于 SIM 卡中,可保存的条目数依 卡的容量而定)及智能电话簿(位于手机中,可保存多达 2000 个联系人)。新增联系人将 添加到您选定的电话簿中。

## 添加和更新联系人

#### <span id="page-25-2"></span><span id="page-25-1"></span>将联系人加入智能电话簿中

对于智能电话簿中的联系人,您可额外加入详细信息,如家庭电话、办公电话,或识别功能, 如大头贴及来电铃声。

- **1.** 进入电话簿 <sup>&</sup>gt; 高级 <sup>&</sup>gt;选择电话簿 <sup>&</sup>gt;默认 联系人存储区,选择手机。
- **2.** 在待机屏幕,输入电话号码,然后按 ⊗ 保 存:
	- 姓名:输入联系人姓名。如需选择输入

法, 重复按 □□ ;长按 □□ 开启或关闭 T9输入。必要时,按R返回退出输入模式。

手机:输入手机号码。

 您也可以进入电话簿 <sup>&</sup>gt;添加新号码编辑联系人信息。

- **3.** 继续添加其它详细信息。设置<mark>图片或铃音时,按[三/ 添加,</mark>然后 选择所需文件。设置分组时,按 ◀ 或 ▶ 选择。
- **4.**按 <sup>⑥</sup> 保存保存输入。

#### 将联系人加入 SIM 卡电话簿中

- l. 进入电话簿 > 高级 > 选择电话簿 > 默认 联系人存储区,选择 SIM。
- 2. 参照["将联系人加入智能电话簿中"](#page-25-1)步骤 2 进行操作。

#### 更新联系人

l. 在待机屏幕,输入更新后的电话号码。

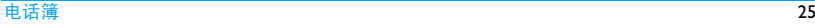

2.按 [-]/ 选项 > 更新到已有号码,选择所 需联系人 (见 ["查找联系人"](#page-26-0)步骤 3) 及选项, 按 ⊙ 更新相应联系人信息。

### <span id="page-26-0"></span>查找联系人

- l. 进入电话簿 > 高级 > 选择电话簿 > 默认 联系人存储区,选择电话簿。
- **2.** 选择电话簿 <sup>&</sup>gt;浏览电话簿。
- **3.** 查找联系人时,输入联系人姓名(不超过5 个字符)。

重复按 […] 选择输入法。

 在中文电话簿中,输入联系人姓名拼音首 字母,相关联系人即按字母排列显示出来。

## 管理联系人

您可以在2个电话簿之间复制或移动联系人。您也可以将联系人分为以下群组:家庭、朋友、同事及其它。分组后,您可以将信息同时发送给某一群组内的所有成员。

## 复制、移动或删除一位联系人

- **1.** 选择电话簿 <sup>&</sup>gt;浏览电话簿。
- 2. 从列表中选择一位联系人 (见 ["查找联](#page-26-0) [系人"](#page-26-0))。
- **3.** 按 $\boxed{-7}$ 选项,选择删除、复制到手机/SIM 或移动到手机 /SIM。
- 复制、移动或删除多位联系人
- **1.** 选择电话簿 <sup>&</sup>gt;浏览电话簿。
- **2.**按L选项 <sup>&</sup>gt;多选,选择全选 或逐个选择进入多选列表 (全选或全不选)。
- **3.** 按  $\overline{\phantom{a}}$  选择或取消选择。
- 4. 按,◎完成,选择复制到手机/SIM、移动到 手机 /SIM 或删除。
- **5.** 按 ☺ 确认。
- 复制、移动或删除全部联系人**1.** 选择电话簿 <sup>&</sup>gt;高级。**2.** 按 ▲ 或 ▼ 选择复制电话簿、移动电话簿或 删除全部联系人。

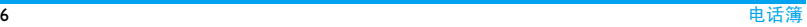

为智能电话簿中的联系人设置群组

- **1.** 选择电话簿 <sup>&</sup>gt;查看群组。
- **2.** 选择一个群组。如需为群组重命名,按 [\_\_7] 选项 > 重命 名。

如需为群组添加成员,按 ⊙ 查看。选择 添加成员并按 ⊙ 添加从智能电话簿中添 加成员。

### 如需群发信息

- 1. 选择电话簿 > 查看群组,选择一个群组。
- 2.按 [\_\_*\_*/ 选项 > 发送信息,编辑并发送信 息。

### 如需重设群组

- 1. 选择电话簿 > 查看群组,选择一个群组。
- **2.** 按 □ <u>大选项 > 重设</u>。 该群组恢复至默认设置。

## 共享联系人信息

您可以与他人共享智能电话簿中的联系人信息。您也可以通过短信、彩信或蓝牙发送信息。

- **1.** 进入电话簿 <sup>&</sup>gt; 浏览电话簿,选择所需联系人 ( 见 ["查找联系人"](#page-26-0))。
- **2.**按 $\boxed{-\,}$  选项 > 发送名片,选择通过短 信、彩信或蓝牙发送联系人信息。

#### 特殊号码

您可以在手机中保存有用的号码,如本机号 码、紧急号码、语音信箱号码和服务电话。

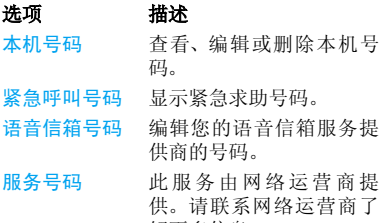

解更多信息。

## <span id="page-28-0"></span>6 工具

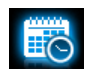

## 商务管家

您可在手机中添加待办记事。待办记事会在日程表中被标记出来。您可查看日程表了解自己的待办事项。

#### 创建待办记事

- **1.** 进入工具 <sup>&</sup>gt; 日程表,在日程表中选择日期,按 ⊗ 查看 > 新记事添加任务。
- **2.** 您可进行如下提醒设置:
- 主题输入任务主题。
- 时间输入 <sup>24</sup> 小时格式的任务时间。
- 重复按 ◀ 或 ▶ 一次或多次设置闹钟在 指定时间响铃一次,或每日、每周、每月及每年响铃。

按 ◀ 或 ▶ 一次或多次将闹钟设为 5 分钟前、15 分钟前、1 小时前、1天前或事件发生时响铃。

如需开启或取消闹铃,选择进入 工具 > 日程表,按L选项 <sup>&</sup>gt; 高 级 > 提示。按 ● 或 ▶ 选择所需选 项。

#### **如需设置闹铃音**,进入设置 > 音 效设置 <sup>&</sup>gt;铃声选择 > 日程表。

在设定时间,闹钟会响铃或振动 (视手机 所选的情景模式而定)。任务主题作为新 记事显示在待机屏幕。

#### <span id="page-28-1"></span>查看日程表

提示

• 按日、周或月査看日程表: 选择工具 > 日程 表,按  $\boxdot'$  选项或  $\circ$  查看。

在日程表的不同查看模式下,你同样可创建待办记事。

## **•** 按主题查找任务:

**Ⅰ.** 选择进入工具 > 日程表, 按 □ 选项 > 高级 <sup>&</sup>gt; 查找。

- **2.** 输入完整或部分任务主题信息。
- **3.** 从查找到的任务列表中, 按 ▲ 或 ▼ 选择, 按 ⓒ 查看查看详情。

#### <span id="page-29-0"></span>编辑待办记事

- **1.** 选择任务 (见 ["查看日程表"](#page-28-1))。
- **2.** 必要时,按 ⊗ 查看。
- 3. 按<sup>[--]</sup>选项 > 编辑或删除。

编辑编辑所选任务。

删除删除所选任务。

## 发送待办记事

1. 参[照"编辑待办记事"](#page-29-0)步骤 1 和步骤 2 。 **2.** 按 □ 公选项 > 发送。

发送通过彩信或蓝牙发送所选任 务。

### 备忘录

您可以使用手机记录文本或语音备忘录。

## 在待机屏幕显示文本备忘录

#### 设置任务

- 1.选择工具>任务>新任务,按◀或▶选择任 务类型**:任务或电话呼叫**。
- **2.** 若选择任务,输入任务主题。若选择电话呼叫,输入电话号码。
- **3.** 如需在待机屏幕显示文本备忘录,按 <sup>&</sup>lt; 或 ▶ 将待机屏显示设为开。

### 待机屏幕只能显示一个文本备忘录。

- 4. 如**需闹钟在设定时间响铃**,按 ◀ 或 ▶ 将<mark>设</mark> 置提醒设为开。按 ⊙ 选择设置闹钟响铃 日期和时间,并按 ◉ 确认。
- **5.** 任务设置完成后, 按 ◎ <mark>保存</mark>保存任务。必 要时,按 ▲ 将 <mark>® 选择</mark>切换为 ® 保存。 若待机屏显示设为开,文本备忘录将显示 在待机屏幕。在设定时间,闹钟会响铃或振动,视手机

所选的情景模式而定 (见第 49 [页 "情](#page-49-0) [景模式"](#page-49-0))。

工具

#### 编辑任务

选择工具 <sup>&</sup>gt;任务进入您的任务列表。选择所需任务,按 □乙 选项 进入 以下选项:

- 标记为 (未) 完成勾选或取消勾选任务以标记任务完成与否。
- 编辑编辑所选任务。
- 删除删除所选任务。

#### 录制语音备忘录

您可以录制音频文件并可通过彩信或蓝牙将文件与他人共享。

#### 录音

- **1.** 选择工具 <sup>&</sup>gt;录音机。
- 2. 如**需通过彩信发送录音文件**,按 $\boxed{-}$ 选项 > 彩信大小并选择开。如果录音文件超出彩信的最大限制,录音将停止。如需继续录音并通过另一条彩信发送录音文件,按L选项 <sup>&</sup>gt;录制新声音片段。

#### 如**需保存语音备忘录**,按[三/选项 > 存 储位置选择选择存储位置。

3. 按⊙开始、停止或播放录音。 所有的音频文件都保存在我的文档 > 音 频。

### 商务助理

#### 闹钟

您可设置 3 个闹钟。

#### 设置闹钟

- 1. 检查时钟是否正确设置 (见第9[页 "设](#page-9-0) [置时钟"](#page-9-0))。
- **2.** 进入工具 > 闹钟, 选择闹钟。

如需闹钟响铃一次,选择单次闹铃并设置 响铃时间 (按 24 小时格式)。

#### 如需闹钟在指定工作日或周末重复响铃,选择

重复闹铃:设置响铃时间 (按 24 小时格 式)并选择每周需重复响铃的工作日或休息日。

闹铃声:选择 .mid、mp3、.amr 格式的音 频文件。

 懒人模式:开启此模式可使闹钟暂停响铃。

**3.** 设置完成后,按 \\_\_] 返回或 <u>/</u>\_\_\_]。

#### 使用闹钟

在设定闹铃时间,闹钟会响铃。

选择关闭: 闹钟停止响铃。如果设置了重复 闹铃 (见 "设置闹钟"),闹钟将在设定时 间再次响铃。

选择<mark>懒人模式:</mark> 闹钟将在 **5** 分钟后再次响铃。 您可以选择<mark>懒人模式 2</mark> 次。

手机关机时,闹钟仍会在设定时间响铃。在 会议模式下,手机只会振动;在静音模式下,闹钟既不响铃也不振动。

## 计时器

#### 秒表

您可以使用秒表计时。选择工具 > 秒表,

- 按 ⊗ 开始计时。
- 按 ◉ 暂停 / 继续暂停或继续计时。
- 按 7 停止停止计时。

#### 倒数计时

#### 设置倒数计时钟

选择工具 > 倒数计时, 以小时 : 分钟 : 秒钟格式 输入倒计时时间 (最长时间为 23:59:59)。

## 使用倒数计时钟

- 按 ⊗ 开始或暂停倒计时。
- 按 □ ̄ 重设重设倒计时。
- 按 ∑□ 返回退出倒计时。 到达倒计时限时,提示音会响起,但当手机为静音模式时除外 (见第 49 [页 "情景模](#page-49-0) [式"](#page-49-0))。如需设置该提示音,进入设置 <sup>&</sup>gt;音效设置 <sup>&</sup>gt;铃声选择 <sup>&</sup>gt; 日程表。

#### <span id="page-31-0"></span>防火墙

 使用防火墙可以拒绝来自黑名单中的联系人的所有来电或信息。

设置 > 启用: 开启或关闭防火墙。

黑名单: 编辑号码或联系人列表。您可以拒 绝来自此类号码的所有电话或信息。

#### 如需从电话簿、通话记录或收件箱中添加黑名单号码

- **1.** 选择电话簿 <sup>&</sup>gt; 浏览电话簿、通话记录 <sup>&</sup>gt; 所有电话、或信息 <sup>&</sup>gt; 收件箱。
- 2. 选择联系人或电话号码。按[三/选b页,选 择添加到黑名单。

<span id="page-32-0"></span>其它

#### 计算器

使用数字键盘输入数字。输入符号时,参照下表并按相应的键:

### 按键 符号

- $\blacktriangle$ 输入运算符 "+"。
- $\blacktriangledown$ 输入运算符 "-"。
- >输入运算符 "x"。
- 输入运算符 "/"。
- $\odot$ 输入运算符 "="。
- $x \cdot b$  输入正号或负号。
	- 输入小数点。
- $\Box \overline{\prime}$ 选项 > 百分比给运算符号之后的数字添加百分比符号。 $-7$  选项 给运算结果添加百分比符
- > 求余号。

#### 单位换算

<

 $\boxed{1}$ 

您可按固定换算比率进行多种度量或货币单 位换算。按 <sup>&</sup>lt; 或 <sup>&</sup>gt; 选择单位类型并在输入框 内输入数字。

按 […] 输入小数点。

#### 农历

您可以按 ◎ 选择<del>开</del>或关。若选择开,待机 屏幕将显示农历时间 (若时钟显示已开启, 见第9[页 "设置时钟"](#page-9-0))。

#### 生活助理

本菜单中提供了一些计算和记录选项。可能对您的日常生活有所帮助。

### **STK**

此功能菜单是否可用取决于您的 SIM 卡是否 支持 STK 功能 (如动感地带特区)。若支持, 屏幕上将显示此菜单。

## <span id="page-34-0"></span>7 浏览器

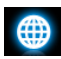

您可使用此功能浏览互联网。有关服务申 请、数据账户信息及 WAP 设置, 请咨询网络 运营商。

#### <span id="page-34-2"></span>管理浏览器

选择浏览器 <sup>&</sup>gt;设置进入:

WAP 配置文件: 定义或选择互联网接入设 置。

清除缓存、清空记录:清除浏览记录及历史记录。

选 项: 设 置 显 示 图 片、退 出 信 息 及 启 用 Cookies。

### <span id="page-34-1"></span>访问网站

访问网站前, 进入<u>设置</u> > 互联设置 > 互联网 设置 <sup>&</sup>gt; GPRS 配置文件。检查确认接入点 (APN)已被设置为WAP接入点,(如对于中国 移动用户, 该接入点为 "cmwap")。 有关详情, 请咨询运营商。

您可通过不同的方式访问网站:

主页:访问主页。您可将常用网页保存为主页。

书签:将网页保存为书签。这样,您可以保存并快速接入经常访问的网页。

输入地址:输入网页地址。

<span id="page-34-3"></span>历史记录:接入以前访问过的网页。

#### 启动 / 关闭 Push 消息

WAP push消息为包含URL链接的特殊格式短 消息。此类链接让您可通过手机 WAP 浏览器 连接到相应网页。进入<mark>浏览器 > Push 收件箱</mark> 查看 Push 信息。

如需开启或关闭此功能,选择<mark>设置 > 互联设</mark> 置 <sup>&</sup>gt;浏览器设置 > Push 消息。

## <span id="page-35-0"></span>8 照相机

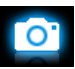

您可使用手机拍摄照片 (可达 200 万像素) 或录制视频短片。

## 照相机

## 拍照

选择<u>照相机</u>。必要时,按 ◀ 或 ▶ 切换到拍照 模式。

- 按 ⊙ 拍照;
- 按音量侧键提高或降低亮度;
- 按▲或•放大或缩小焦距(照片分辨率小于 或等于 640 x 480 时);
- 拍照前,按 [三] 设置照片及存储位置;
- 拍摄用于大头贴的照片前, 按 LI > 照片 分辨率,选择 240 x 320。

#### 拍照后

拍摄的照片保存在我的文档 > 手机或存储卡 > 图片中。

如需发送照片, 按 ◎ 通过蓝牙或彩信发送照 片。

如需继续拍照,按  $\overline{\phantom{a}}$  。

如**需重命名或删除照片**, 按 \_\_/ 选项 > 重命 名或删除。

如需将照片设为大头贴(仅用于分辨率为240 **× 320** 的照片)**或墙纸** 

按[二/ 选项 > 设置为大头贴 ([见第](#page-25-2) 25 页 ["将联系人加入智能电话簿中"](#page-25-2))或<mark>设置为墙</mark> 纸 (见第 51 页 ["显示"](#page-51-0))。

如**需退出照相机**,按 <u>/ 。</u>。

查看照片

- 1.选择照相机。必要时,按◀或▶切换到拍照 模式。
- **2.** 按  $\overline{\phantom{a}}$  选择观看照片。

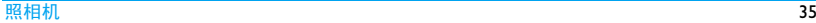

**3.** 选择所需照片。按▲或▼查看上一张或下 一张照片。

如需连续播放所有照片,按[二/ 选择<mark>幻</mark> 灯播放。

#### 摄像机

## 摄像

选择<u>照相机</u>。必要时,按 ◀ 或 ▶ 切换到摄像 模式。

- 按 ⊗ 开始或停止摄像;
- 如需要设置摄像机、视频文件及存储位置,按 $\varXi'$  ;
- 按音量侧键提高或降低亮度;
- 按 ▲ 或 ▼ 放大或缩小焦距。

### 摄像后

录制的视频文件保存在<mark>我的文档 > 手机或存</mark> 储卡 <sup>&</sup>gt; 视频中。

如需发送视频文件,按 L\_Z 选项 > 发送通过 蓝牙或彩信发送视频文件。

如需继续摄像,按 \\_\_] 返回。 如**需删除视频文件**,按 \_\_*\_*/ 选项 > 删除。 如**需査看文件信息**,按[三/ 选项 > 详细资 料。

## 播放视频

- 按 ⊙ 播放视频或暂停播放;
- 长按 ◀ 或 ▶ 快退或快进;
- 按 □ 旋转视频图像;
- 按 \二 停止播放并返回上一级菜单。

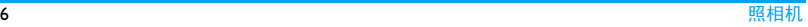

## <span id="page-37-0"></span>9 娱乐

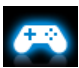

## **JAVA**

您的手机上可运行 Java 应用程序,例如网络 下载的游戏等。

首次启动 Java 时,屏幕信息会提示您安装及 配置 Java 需要一些时间。

安装 Java 游戏和应用 您可通过WAP将网络上的Java游戏和应用下 载到本机。这些文件应保存到<mark>我的文档 > 其</mark>  $\rm{\textcolor{blue}{\text{10}}}$   $\rm{\textcolor{blue}{\bullet}}$  )  $\rm{100}$  game and applications . 请向网络运营 商咨询相关服务。

使用随机所附的 USB 数据线, 可将 Java 游戏 或应用程序从电脑传送到您手机的存储卡中(见第 [10](#page-10-0) 页 " 插入 Micro SD 卡 [\(存储卡\)](#page-10-0) ["](#page-10-0))。.jar 和 .jad 文件均应保存于我的文档

> 存储卡 <sup>&</sup>gt;其他 > Java game and applications 文件夹下。

#### 运行 Java 游戏和应用

在本机上运行 Java 游戏或应用程序时, 按 ◎ 播放启动 Java 游戏或应用程序。

## 游戏

您的手机中已预装了部分游戏。在游戏中选 择所需程序,按 ⊗ <mark>确认</mark>启动。

## <span id="page-38-0"></span>10 媒体播放器

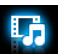

#### 音乐播放器

将 MP3、 AAC、 AAC+、及 WMA 格式的音 乐文件保存在存储卡和手机内存的音频文件 夹中。您可以用手机播放音乐。

## 创建音乐库

- 在电脑上编辑音乐文件 **1.** 在电脑上打开 Windows Media Player (或 其它音乐管理程序)。
- **2.** 如需添加音乐文件,单击左边菜单上的媒体库,然后单击顶部菜单上的添加。
- **3.** 在左边面板上,选择所有音乐。右边面板上显示所有添加的音乐。
- **4.** 单击标题、艺术家或唱片集进行编辑。

因音乐管理软件或Windows Media Player 的版<br>本不同,操作也会有所差异。请参阅您所使 用软件的帮助文档。

#### 将音乐文件从电脑传送至手机

- **1.** 使用随机提供的USB数据线将手机连接到电脑。
- **2.** 将音乐文件从电脑拷贝到存储卡的音频文件夹中 (见第 10 页 "插入 Micro SD 卡 [\(存储卡\)"](#page-10-0))。
- **3.** 将手机(USB 大容量储存设备)从电脑上安全移除。
- **4.** 进入手机主菜单,选择媒体播放器 <sup>&</sup>gt; 音乐播放器 <sup>&</sup>gt;播放设置 <sup>&</sup>gt;刷新列表。 音乐文件已传送到手机中。

如需将音乐文件从存储卡复制或移动至手机

见第 43 页 ["管理文件"](#page-43-2)。

#### 播放音乐

手机中的音乐文件保存在以下两个文件夹中:

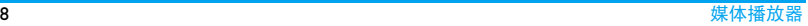

音乐库:手机中的所有歌曲。歌唱家: 按歌唱家分类的歌曲。

## 播放音乐文件

- **1.** 从文件夹中选定需播放的歌曲。音乐播放器从选定的歌曲开始播放。播放屏幕上显示文件信息及播放设置。
- 2. 如需进行播放设置, 按 L-7 <mark>选项</mark>进入:
	- • 后台播放: 退出音乐播放器后继续播 放歌曲。
	- 添加到播放列表: 将当前歌曲添加到所 选播放列表。
	- 播放模式:单曲重复:重复播放当前音乐文件。
		- 全部重复:重复播放文件夹中的所有音乐文件。
		- 随机重复:乱序重复播放文件夹中的音乐文件。
		- 随机播放:乱序播放文件夹中的音乐文件。
		- 关:关闭播放模式。

**3.** 播放过程中(在播放屏幕),您可以按相应的键进行操作:

必要时,在音乐播放器屏幕选择正在播放返回播放屏幕。

- ,:暂停或继续播放
- < 或 <sup>&</sup>gt;:重复按键选择歌曲
- 或 ▶: 长按选择歌曲中的某一部分
- ▲ 或 ▼: 调整音量
- □ 返回: 返回上一级菜单
- ):返回待机屏幕

## 如需退出音乐播放器并继续播放音乐,

进入媒体播放器 > 音乐播放器 > 设置 > 后台 播放,选择首先询问或总是开启。

## 如需在待机屏幕关闭音乐播放器,

按 $\sqrt{ }$ , 然后按  $\odot$ 。

欣赏音乐时请适当调整音量。长时间处于高音量环境中可能会损坏您的听力。

## 播放列表

您可为所需播放的歌曲创建播放列表。最多可创建 10 个播放列表。您上次播放的歌曲保 存在音乐播放器 <sup>&</sup>gt; 最近播放中。

#### 创建播放列表

- **1.** 选择需播放的歌曲。
- 2. 按<sup>[--]</sup>选项 > 添加到播放列表。 屏幕上显示已有的播放列表。
- **3.** 如需新建播放列表,选择播放列表 <sup>&</sup>gt; 新的 播放列表,输入播放列表名称。重复步骤 1 和 2。
- **4.** 选择需添加歌曲的播放列表。歌曲被加入到所选的播放列表。

### 编辑播放列表

您可将音乐库中的曲目加入现有播放列表,或从播放列表中删除。

**1.** 在音乐播放器> 播放列表中选择需编辑的播放列表。按 %。

2. 在该播放列表中,按<sup>[\_\_\_\_</sup>] 选项 > 编辑播 放列表。

屏幕上显示音乐库中的曲目。

3. 选择所需曲目,按<sup>[--]</sup> 将该曲目加入播放 列表,或从播放列表中删除。

### 为播放列表中的曲目排序

您可调整播放列表中曲目的顺序。

- **1.**. 选择所需播放列表。按⊙进入播放列表。
- 2. 在播放列表中, 按 LI 选项 > 曲目排序。
- 3. 选择需调整顺序的曲目, 按 <sup>⊙</sup>选择。
- 4.按▲或▼将曲目移至所需位置。按⊙<mark>插入</mark> 确认。

#### 收音机

## <span id="page-40-0"></span>搜索电台

收听电台时,应将随机提供的耳机插入手机上。

### • 自动调台:

选择<mark>媒体播放器 > 收音机</mark>,按[二/ 选项 > 自动设置频道。手机开始自动搜索电台。

您可最多存储 20 个可搜索到的电台在预置 电台中。搜索完成后,手机开始播放最后一个搜索到的电台。按 <mark>© 频道</mark>进入<mark>预置电台</mark> 选择所需电台。如必要,按 ∑□ <mark>返回返</mark>回 播放屏幕。

在收音机播放屏幕,检查确认搜索图标已点亮。 必要时,按 ▲ 开启自动搜索功能, 搜索图标亮起。按 <sup>&</sup>lt; 或 <sup>&</sup>gt; 开始自动搜索到 下一个可用电台。

#### • 手动调台:

在收音机播放屏幕,检查确认搜索图标已变暗。必要时, 按 ▲ 关闭自动搜索功能, 搜索图标变暗。重复按 <sup>&</sup>lt; 或 <sup>&</sup>gt; 微调电台。

#### 编辑频道列表

- **1.** 选择媒体播放器 <sup>&</sup>gt; 收音机,调频到所需电 台。
- 2. 按<sup>[--]</sup>选项 > 保存该频道。
- 3. 按▲或▼选择频道位置并按⊙确认。如需 覆盖已有电台,将新电台保存到已有电台所处的位置上。

## 如需给预置电台重命名,

- 1. 按 □ブ 选项 > 预置电台。
- 2. 选择所所需电台,按 $\boxed{\underline{\smash{\frown}}}$ 选项 > 重命名。

#### 收听电台

- **1.** 选择媒体播放器 <sup>&</sup>gt;收音机。 手机开始播放上次收听的电台。
- **2.** 调频到需收听的电台 (见 ["搜索电](#page-40-0) [台"](#page-40-0)),或按 <mark>® 频道</mark>进入预置电台选择 所需电台。
- 3. 在收音机播放屏幕,按L\_/选项选择播放 设置:

后台播放:退出收音机后继续收听电台。电台信息显示在待机屏幕。

- 4. 在收音机播放屏幕或待机屏幕, 按 ▼ 暂停 或继续播放。
- **5.** 如需关闭收音机,在收音机播放屏幕按 $\boxed{-\phantom{.}}$  选项 > 关闭,或在待机屏幕按  $\boxed{-\phantom{.}}$ 并按 ⑨ 确认。
- 6. 收听电台时如需返回待机屏幕, 按 ∠<mark>□</mark>。

RDS (取决于电台所提供的服务) 广播数据系统RDS服务是指FM调频电台在发

射普通 FM 广播信号的同时 , 可发射其它信 息。

在您收听提供 RDS 服务的电台时, 手机屏幕 上会滚动显示接收到的文本信息,包括电台名称、节目类型 (如新闻、体育、信息)及 频率。在收到文本消息时,会弹出窗口。

## <span id="page-43-0"></span>11 我的文档

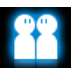

手机中的文件储存于手机或存储卡的文件夹中。

## <span id="page-43-1"></span>查找文件

- **1.** 进入我的文档。
- **2.** 选择手机或存储卡 (如果已插入存储 卡)。
	- 图片: 储存照片、 .jpg 文件及其它文件。
	- 音频:储存音频文件,如音频录音、音乐文件、铃声或其它文件。
	-
	- 视频:储存视频文件或其它文件。
	- 其他:储存其它文件。
	- 必要时,打开文件夹,按[<del>\_</del>/ <mark>选项选</mark>择 浏览选项:
	- 更改视图:以图标或列表形式显示文件。排序:按文件名或日期排序显示文件。

幻灯播放 (用于图片文件): 连续自动播 放图片。

### 管理文件

#### 创建子文件夹

您可在文件夹(如图片、音频、视频和其他) 或现有子文件夹下创建子文件夹。

- 1. 选择需创建子文件夹的文件夹或子文件夹。
- 2. 选择新文件夹并按 <sup>⊙</sup> 添加。
- **3.** 在编辑屏幕,输入文件名。如必要,重复按 […] 选择输入法,或长按 […] 开启或 关闭 T9 输入法。按 <sup>⊙</sup> 确认。 子文件夹创建完成。

### <span id="page-43-2"></span>管理文件

您可以复制并移动文件,或删除、重命名文件。

- 1. 选择文件夹下的一个文件。
- 2. 按 LI 选项 > 高级选择所需选项。
- **3.** 如需复制或移动 (剪切)文件,选择相 应文件夹,然后按:
	- L选项 <sup>&</sup>gt; 粘贴到此处:将文件复制或移动到当前文件夹。
	- ⊙ 打开: 打开当前文件夹下的子文件夹。
	- → 打开 > 新文件夹 > → 添加: 在当前文 件夹下创建子文件夹。

## 如需复制、移动或删除多个文件,

- 1.打开文件夹,按 □√ 选项 > 多选。
- **2.** 选择全选或逐个选择进入多选(全选或全不选)列表。
- 3. 按 <sup>⊙</sup>选择或取消选择。
- 4. 按 CV 选项选择所需选项。

## 共享文件

您可以通过彩信或蓝牙与他人共享音频和视频文件。

1.选择所需音频或视频文件,按 [\_\_*\_]* 选项 > 发送。

2. 选择通过彩信或蓝牙发送文件。选择蓝牙发送时,需首先建立蓝牙连接(见第 47 页 ["蓝牙"](#page-47-1))。

## 使用文件

#### 如需将图片设为墙纸或大头贴

选择图片,按 □了 选项 > 应用。 照片即被设 为手机屏幕墙纸 (见第51页["显示"](#page-51-0)), 或 智能电话簿中某个联系人的大头贴([见第](#page-25-2) 25 页 ["将联系人加入智能电话簿中"](#page-25-2))。

拍摄用于大头贴的照片前,应将照片分辨率设置为 240 x 320。

### 如需将音频文件设为来电铃声

- **1.** 从音频文件夹中选择音频文件。
- **2.** 按  $\boxed{-\,}$  选项 > 应用。 您可将音频文件设置为铃声 ([见第](#page-52-0) 52 页 "[音效设置](#page-52-0)")或联系人铃声([见第](#page-25-2) 25 页 ["将联系人加入智能电话簿中"](#page-25-2))。

## <span id="page-45-0"></span>12 通话记录

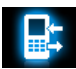

## 通话记录

对于拨入和拨出的电话,本机均有记录。

进入通话记录查看通话历史记录。您可以回 复来电、发送信息或将电话号码保存到电话簿。进入通话记录列表,选择通话记录并按 $\overline{\phantom{a}}$ 二 $\overline{\phantom{a}}$  选项 选择相关操作。

选择通话记录 > 删除记录可根据需要删除通 话记录。

## <span id="page-45-1"></span>通话选项

您可以设置通话相关选项。

- 呼叫转移 将来电转接到语音信箱或其 它号码 (无论其是否在电话 簿中)。
- 自动应答按 ⊗ 选择<del>开</del>或关。若开启此 选项,手机将在 10 秒钟后自 动接听来电。
- 任意键应答按 ⊗ 选择<del>开</del>或关。若开启此 选项,您可按任意键接听来电。 / w 、 / - 及音量侧 键除外。
- 分钟提示音 达到设定通话时长时,手机 发出一次或多次提示。
- 通话服务 通话时间:由于网络,计费及 税收的原因,您的运营商实 际征收的费用可能不同。

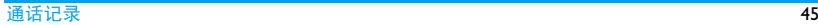

呼叫等待:通话时如有来 电,手机会发出提示音 (需 网络支持,[见第](#page-15-0) 15 页 "接 [听第二通电话"](#page-15-0))。

本机号码:设置如何向被叫方显示您的电话号码 (需网 络支持)。

来电号码: 查询您的网络运营 商对来电者身份的显示设定(需网络支持)。

费用设置:需网络支持。

- 呼叫限制设置来电和去电限制。
- 限制拨号 限制只能拨打特定号码 (需 输入 **PIN2** 码)。
- IP 特服号 (需要网络支持且仅限中国 可用):预设 IP 服务号码。

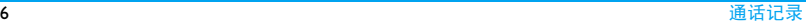

## <span id="page-47-0"></span>13 连接管理

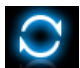

<span id="page-47-1"></span>蓝牙

## 关于蓝牙

您的手机支持无线蓝牙技术,可以连接 10 米 内兼容的蓝牙设备。墙壁或其它电子设备可能干扰蓝牙连接。

在使用蓝牙功能前,请查阅相关设备的用户文件,确保其支持蓝牙功能。

## <span id="page-47-2"></span>接入蓝牙设备

查阅需连接的蓝牙设备的用户文件。使该设备处于待配对的状态。

- 1.选择蓝牙>开启蓝牙功能。按⊙开启蓝牙 功能。
- **2.** 选择搜索设备搜索可建立连接的蓝牙设备。

搜索完成后,屏幕上列出可建立连接的蓝牙设备。

- **3.** 选择需建立连接的蓝牙设备。
- **4.** 输入蓝牙密码(默认为 0000)进行配对。 当对方设备接受了您的配对请求时,配对成功。

该设备被存入蓝牙 > 我的设备中。

**5.** 必要时,选择该设备,按 \_\_/ 选项选择所 需选项。

#### <span id="page-47-3"></span>如需接入连接过的设备

- **1.**选择蓝牙 <sup>&</sup>gt; 我的设备。
- **2.** 选择设备,按 \_\_/ 选项选择所需选项 。 连接开始。

## 被其它蓝牙设备接入

**1.** 进入蓝牙 <sup>&</sup>gt; 设置: 手机名称:编辑手机名称。可见性:开启以便其它蓝牙设备搜索到本机。

支持的服务:列出手机可用的服务。

2. 选择蓝牙>开启蓝牙功能。按<sup>◎</sup>开启蓝牙 功能。

连接管理

如果您收到并接受连接请求,连接建立成功 (必要时输入密码 0000)。

## 通过蓝牙立体声耳机播放音乐或音频文 件

请查阅蓝牙耳机的用户文件。确认您的蓝牙耳机支持 A2DP 协议 (立体声耳机输出)。

在手机上,确认您已开启了立体声输出 ([见](#page-47-2) ["接入蓝牙设备"](#page-47-2)中的步骤 5, [或见"如需接](#page-47-3) [入连接过的设备"](#page-47-3)中的步骤 2。)

#### 编辑设备列表

所有您连接过的设备均保存在我的设备中。如需编辑设备列表,

- **1.** 选择蓝牙 <sup>&</sup>gt; 我的设备。
- **2.** 选择要编辑的设备,如需给设备重命名,按 ⊗ 重命名; 如需删除设备,按[三/选项 > 删除。

如果您在一段时间内不会使用蓝牙功能,建 议您关闭蓝牙功能以减少电池能耗。

#### USB 功能

您可以使用随机提供的 USB 数据线将手机连 接到电脑。此时,手机可作为充电器对电池充电,也可作为读卡器访问存储卡上的文档。通过随机所附的数据通讯软件,手机还可以实现其它功能。详情请参阅第 63 页 "USB 数据 [线"](#page-63-1)和第 64 页 ["数据通讯软件"](#page-64-0)。

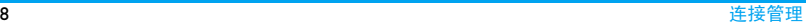

<span id="page-49-0"></span>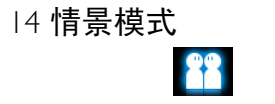

#### 为不同场景设置铃音

本机已为不同场景定义了情景模式。每个情景模式中包含了铃声,音量及其它设置。您可按需求选择预设的情景模式以便快速调整来电铃声及信息提示音。

#### 定义情景模式

本机提供了一组情景模式。您可以使用默认设置或根据需要修改设置。

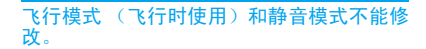

修改设置时:

**1.** 进入情景模式,选择需修改的模式,按 $\overline{\phantom{a}}$  -  $\angle$  修改。

- 2. 选择需修改的项, 按 <sup>⊙</sup> 修改设置。
- **3.** 重复步骤 2 直至设置完成。

#### 使用情景模式

- 1. 进入情景模式,选择需使用的模式。
- **2.**按 <mark>◎ 选择启用该模式</mark>。 如需启用会议模式, 在待机屏幕长按  $\boxed{\phantom{a}...}$

启动飞行模式时,手机的网络连接将断开。

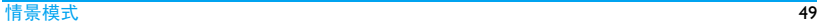

## <span id="page-50-0"></span>15 设置

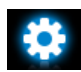

选择手机语言。

## 常规

翻盖接听

按 ◉ 选择开或关。若开启 此选项,翻开手机盖即可接听来电。

#### 语言日期与时间

 设置手机时钟 ([见第](#page-9-0) <sup>9</sup> 页 ["设置时钟"](#page-9-0)及 [见第](#page-10-1) 10 页 ["显示本地及国际时钟"](#page-10-1))。

网络同步:根据网络发送的信号更新手机显示的时间与日期。(需网络支持)。

自动开机时间:设定手机自动开机时间。

自动关机时间:设定手机自动关机时间。

在本菜单上,您可为SIM卡以<br>及保存在手机上的信息设置 密码保护。

安全设置

PIN码保护:为SIM卡设置PIN 或 PIN2 码保护 ( PIN 或 PIN2 码由网络运营商提供)。

修改 PIN 码及修改 PIN2 码:修改 PIN 及 PIN2 密码。

如果输入 PIN 码连续 3 次错 误,SIM 卡将自动被锁定并提 示需输入 PUK 码解锁。 以向网络运营商索取 PUK码。 如果输入 PUK 码连续 10 次错 误,SIM 卡将被永久锁定。出 现这种情况时,请联系网络运营商或零售商。

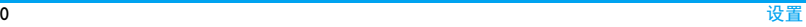

私密防火墙:为手机上保存的信息设置密码保护。

输入密码 (默认为 0000)选 择需要密码才能访问的信息:信息、电话簿及 / 或通 话记录。

修改私密防火墙密码:修改密码。

- 快捷键 将导航键设为直接访问菜单 的快捷键 (见第2页["快捷](#page-2-0) [键"](#page-2-0))。
- 一按拨号 长按数字键拨打联系人号码 (见第 13 [页"快速拨号"](#page-13-0))。 默认存储位置选择文件的默认存储位置:手机或存储卡(如果插入了存储卡)。

#### 容量查看

- 看 查看电话簿、 信息和我的文档 在手机和 SIM 卡中内存占用 状态,以及存储卡内存的使 用情况 (如果手机中已插入 存储卡)。
- 主菜单风格格 将浏览方式设为列表或宫 格。
- <span id="page-51-0"></span>出厂设置将手机设置恢复为默认值。

## 显示墙纸

- 选择手机屏幕的背景图像。 该图像可为默认墙纸,或储 存在我的文档下的图片。
- 主题定义手机主题。
- 背光亮度选择背光亮度级别。

背光持续时间选择背光时长。

问候语 设置开机时是否显示问候 语。

### <span id="page-52-0"></span>音效设置

来电提示模式 选择提示模式。

- 铃声选择为来电或信息选择铃声。
- 铃声音量调整铃声音量。
- 按键音开启或关闭按键音。

快门音选择照相机的快门声。

低电量报警 设置电量低时是否发出提 示音。

#### 互联设置

在此菜单上 , 您可对本机的可用服务进行设 置。

## 通话选项

见第 45 页 ["通话选项"](#page-45-1)。

#### 信息设定

见第 20 页 ["设置信息"](#page-20-0)。

## 网络设置

- 选择网络选择手机网络 (需购买服务)。
- 搜索模式选择网络搜索模式。
- 优先网络选择优先网络。

只有当您的本网络签订了有效的漫游协议 时,您才可以选择非本网的网络。如果更改 网络,操作手机过程中可能会出现一些问题。

## 浏览器设置

见[第](#page-34-0) 34 页 ["管理浏览器"](#page-34-2)和["启动](#page-34-3) / 关闭 Push [消息"](#page-34-3)。

#### 互联网设置

您可以定义互联网接入设置。此类设置通常 已预先设置于 SIM 卡中。请咨询网络运营商 了解相关详情。

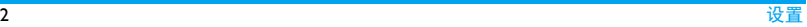

访问网站或收发电子邮件时,应相应修改接入点名称。["访问网站"](#page-34-1),或["设置电子邮](#page-22-0) [件"](#page-22-0)步骤 4。

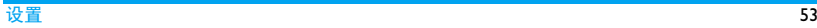

## 图标与符号

- 在待机模式下 , 主屏幕上可同时显示多个符 号。
- 如果没有显示网络符号,说明当前网络不可 用。您可能处在接收效果不佳的地方;请移到另一个位置。

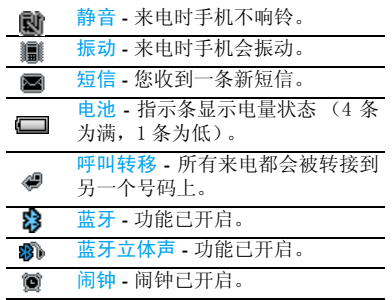

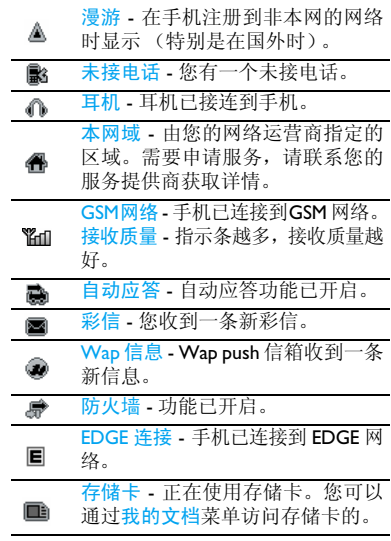

## 注意事项

#### 无线电波

您的手机是一部低功率无线电发射 器和接收器。在操作时,手机会发出 并接收无线电波。无线电波会将您 的语音或数据信号传送到与电话网络相连的基站。该网络控制手机发射功率。

- 您的手机以 GSM 频率 (900/1800/1900 MHz) 传输 / 接收无线电波。
- GSM 网络控制传输功率 (0.01 至 2 瓦)。
- 您的手机符合所有相关安全标准。
- 您手机上的 CE 标志显示符合欧洲电磁兼容 性(参考 89/336/EEC))和低电压规定(参 考 73/23/EEC)。

您应该对自己的手机负责。为避免对您本人、他人或对手机本身造成伤害,请仔细阅读并遵守下列全部安全指示,并告知向您借用手 机的任何人士。此外,预防未经授权使用手机的行为:

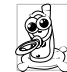

请将您的手机存放在一个安全且儿童无法触及的地方。

不要写下您的 PIN 码。请记住此密 码。

如果您在较长时间内不使用手机,应关机和拆下电池。

请在购买本手机后更改您的 PIN 码,并启动 通话限制选项。

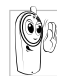

手机的设计会遵守所有适用的法律和规章。然而手机可能会干扰其它电子设备。因此,在家里或外出使用手机时,您必须遵循当地的建议和

规章。您尤其需要严格遵守汽车和飞机使用手机的规章。

公众对于使用手机可能造成健康危害的关注已有很长时间。目前在无线电波技术 (包括 GSM 技术)方面的研究已通过审核, 安全标 准已经制定,以确保公众不会受到无线电波的辐射危害。您的手机符合所有适用的安全标准,并且符合无线电设备和电讯终端设备规定 1999/5/EC。

## 在下列情况下要保持关机

防护不足或高敏感度的电子仪器可能会受到无线电波的干扰。此干扰情况有可能导致意外的发生。

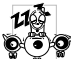

在登机和/或将手机装入您的行李中飞机上使用手机会危及飞机 的操作,干扰手机网络,甚至可能触

犯法律。

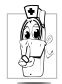

在医院、诊所、其它保健中心及任何您附近可能会有医疗设施的场所。

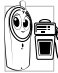

含有潜在爆炸性气体的地区 (如加 油站以及空气中含有灰尘颗粒如金属粉末的地区)。

运输可燃性产品的车辆 (即使车子 已停泊)或由液化石油气 (LPG)驱动的车 辆内,请先检查此车是否符合现行的安全规定。

在您被要求关闭无线电发射设备的地区,例如采石场或其它正在进行爆破作业的地区。

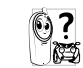

请咨询您的汽车制造商以确定您车内使用的电子仪器不会受到无线电波的影响。

#### 起博器

如果您是起搏器用户:

- 开机时让手机与起搏器至少保持15 厘米以 上的距离,以免有潜在的干扰。
- 请不要将手机放在胸袋中。
- •用离起搏器较远的那一侧耳朵来接听电话,以尽量减少潜在干扰。
- 如果您预感到已产生干扰,请关闭手机。

#### 助听器

如果您是助听器用户,请向医生和助听器厂商咨询,了解您使用的设备是否对手机干扰敏感。

### 性能提升

为了提升手机性能,减少无线电辐射,降低 电池耗电量并确保安全操作,请遵从以下指示:

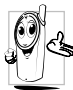

为使手机发挥最佳和最令人满意的操作性能,我们建议您以正常的操作姿势使用本手机 (在未使用免提 模式或免持式配件时)。

- 请不要将手机放在极高或极低的温度环境 中。
- 小心使用手机。任何误用将会导致客户服 务条例声明无效。
- 请不要将手机浸在任何液体中:如果您的手 机弄湿了,请关机并取出电池,并在过了24 小时、手机干了之后再开始使用。
- 要清洁手机,请用软布擦拭
- 拨打及接收电话所耗用的电池能量是相同 的。然而,在待机模式下的手机若持续存放在同一地点则消耗能量较低。在待机而被移动的情况下,手机会耗用传输更新信息到网络所需的能量。降低背景光时间的设定,以及避免在各菜单间做不必要的移动也有助于节省电池能量以提供更长的通话和待机时间。

## 电池信息

- 您的手机由可充电电池提供能源。
- 仅可使用指定充电器。
- 不要烧毁电池。
- 不要使电池变形或拆开电池。
- 请不要让金属物体 (例如口袋中的钥匙) 造成电池接触器的短路现象。
- 避免将手机暴露在过热(>60°C 或140°F),过湿或腐蚀性极强的环境中。

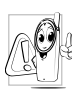

您应该仅使用飞利浦原装电池与配件,因为使用任何其它配件将可能 损坏您的手机,并可能导致您所有的飞利浦手机担保无效。使用不正确型号的电池也可能将导致爆炸。

请确保损坏部分立即由专业技术人员进行更换,并使用飞利浦原厂配件。

## 您的手机与您的汽车

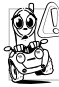

据研究证实,开车时用手机进行通 话会分散注意力,这会非常危险。请遵循以下指示:

- 在开车时应全神贯注。在使用手机前请先 将车子开到路边停好。
- 请遵守开车及使用 GSM 手机所在地的法 令。
- 如果您想要在车内使用手机,请安装专为 •此用途设计的免提车用组合,不过您仍须确保自己能全神贯注地开车。
- 请确保您的手机和车用组合不会阻碍车内
- 的任何安全气囊或其它安全仪器的操作。 某些国家的公共道路禁止使用闹铃系统来 操作车灯或用车笛来提示来电。请遵循当 地法令。

### EN 60950 标准

在炎热的天气或经太阳长时间暴晒 (例如:<br>在窗子或挡风玻璃背面) 的情况下, 手机外 在窗子或挡风玻璃背面)的情况下, 壳的温度可能会升高,特别是有金属涂层的 外壳。在此情况下,拿起手机时要特别小心,同时也应避免在环境温度超过40℃的情况下 使用手机。

至于手机,插座应当安装在靠近手机并易取的地方。

### 环保责任

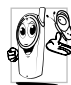

- ◎ 请切记要遵循有关包装材料、耗尽<br>◎ 电池及旧手机处理方面的当地法<br>◎ ◆ ◆ \* ¤ 是配合他们的回收行动。 电池及旧手机处理方面的当地法并尽量配合他们的回收行动。

飞利浦的电池及包装材料已标注标准符号以促进废弃物的回收及正确处理。

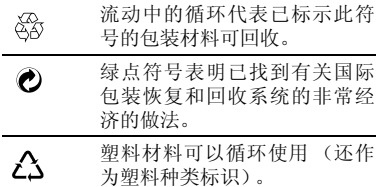

#### FCC 联合声明

该设备已通过检测达到 B 级数字设备的条件 符合 FCC 规则中第 15 节的规定。这些条款 用于提供居住安装内对有害电子干扰的合理

保护。该设备产生、使用并放射电磁波能量, 如果没有根据说明书安装和使用,可能会对无线通讯产生有害干扰。然而,并不保证准确安装时不会产生干扰。如果设备对电台或电视接收产生有害干扰这可通过打开并关闭设备来确定用户可通过以下一个或多个方法来消除干扰:

- 重新定向或定位接收天线。
- 在设备和接收器之间增置隔离物。

- 连接设备到另一个电路插座该电路与接收器连接的电路非同一电路。

没有责任方明确认可的任何更改或修改会导致用户操作设备的凭证失效。

此设备遵从 FCC 标准第 15 节。应按照以 下两个条件使用手机 (1) 此设备不能产生 有害干扰并且 (2)此设备必须接收任何 干扰包括可能导致非预期操作的干扰。

## 故障排除

### 手机无法开机

取出电池并重新安装。然后为电池充电,直 到电池指示图标停止闪烁为止。最后,拔出充电器并尝试开机。

#### 手机不能返回待机屏幕

长按挂断键或关机, 检查 SIM 卡与电池是否 正确安装, 然后开机再试。

### 不显示网络符号

网络连接断开。可能正位于一个信号死角 (在隧道中或在高层建筑物之间),或是超出 网络覆盖范围。请换一个地方再试或重新连 接网络 (特别是在国外时)。如果您的手机 拥有外置天线,查看天线是否位于适当位置 或联系您的网络运营商,向其寻求帮助或获取相关信息。

## 按键后,屏幕无反应 (或反应慢)

屏幕在极低的温度下反应会变慢。这是正常 现象,并不影响手机的操作。请到一个较温 暖的地方再试。有关其它注意事项,请向您的手机供应商咨询。

#### 您的电池似乎过热

 您可能未使用规定的手机充电器。记住要始终使用手机包装中的飞利浦原厂配件。

#### 手机不显示来电号码

 此功能要视网络和您所申请的服务而定。如果网络不发送来电者的号码,手机将显示<mark>来</mark> 电 1 或匿名通话。请联系网络运营商获取详情。

### 无法发送文字信息

有些网络不允许与其它网络交换信息。请确保您已输入短信息中心号码,或联系网络运营商获取有关详情。

#### 无法显示图片

如果图片太大、图片名太长或文件格式不正确, 您的手机可能无法显示。

#### 您不确定手机是否正常接收来电查看您的呼叫转移选项。

#### 屏幕显示 "插入 SIM 卡"

请检查 SIM 卡是否正确安装。如果问题仍然 存在,您的 SIM 卡可能已损坏。请联系网络 运营商。

### 试图使用菜单中的功能时,手机显示禁止使用

有些功能要视网络和您所申请的服务而定。因此,这些功能只有在网络或您所申请的服 务支持时方可使用。请联系运营商获取有关详情。

#### 手机无法充电

如果手机电池完全没电,则需要等待几分钟,充电图标才会显示在手机屏幕上。

## 安装数据通讯软件 (Mobile Phone

## Tools ) 时,文本不能正确显示

调整您电脑上的语言设置,使其与您在数据通讯软件(MobilePhoneTools)中的语言选择一 致。

如果您使用 Windows Vista, 讲入开始 > 控制 面板 <sup>&</sup>gt; 时钟、语言和区域。选择管理选项卡。 按更改系统区域设置键,然后选择语言,使其与数据通讯软件 (MobilePhoneTools) 软件 的安装语言一致。请确认您的电脑上已安装了该语言。

如果您使用 Windows XP/ 2000 , 进入开始 > 设置 > 控制面板 > 时钟、语言和区域 > 区域 和语言选项。选择 高级选项卡,然后选择相 符合的语言。重新启动电脑。

## 不能通过随机所附的 USB 数据线存取存 储卡上的数据

在使用 USB 数据线将您的手机与电脑连接 前,应为您的手机安装驱动程序。

为此,应在您的电脑安装随机所附的数据通讯软件 (MobilePhoneTools)。见第 [64](#page-64-0) 页 ["数](#page-64-0) [据通讯软件"](#page-64-0)。

## 不能通过随机所附的 USB 数据线存取手 机上的数据

如需存取此类数据,应在您的电脑上安装、运行随机所附的数据通讯软件 (MobilePhoneTools)。见第 [64](#page-64-0) 页["数据通讯软](#page-64-0) [件"](#page-64-0)。

## 飞利浦原厂配件

某些配件,如电池和充电器,是您手机包装中的标准配件。我们还可能另外向您提供或出售其它配件。因此,手机包装中的内容可能有所不同。

为了最大程度地发挥飞利浦手机的性能并且 不至于使保修单无效,请购买专为您手机的 使用而设计的飞利浦原厂配件。飞利浦消费 电子公司对由于使用未授权配件而造成的任何损害不承担责任。

#### 充电器

使用电源插座给电池充电。小巧的设计便于放在公文包或手袋中携带。

### <span id="page-63-0"></span>耳机

插入耳机后,手机将自动激活耳机模式。若在<mark>通话 > 通话选项 中,自动应答设为开</mark>,手 机将在 5 秒或 10 秒后自动接听来电。

使用随机所附的单键耳机时,短按耳机上的按钮接听来电,长按拒接来电或挂机。

#### <span id="page-63-1"></span>USB 数据线

通过 USB 数据线 (与大部分电脑兼容)将手 机和电脑连接后,手机可作为:

充电器 对手机上的电池充电。

USB 驱动 驱动 可在电脑和插入手机的存储卡 之间进行数据传输,并在电脑上对存储卡上的数据进行管理。

> 进行此操作时,在手机上选择连接管理 <sup>&</sup>gt; USB 功能 > USB 驱动。

电脑同步 可在电脑上备份您的手机数 据, 如电话簿, 或将保存在电 脑中的数据还原到手机上。为此,您需在电脑上安装随机提供的数据通讯软件(MobilePhoneTools),并在手机上选择连接管理 > USB 功能 > 电脑同步(见下文 " [数据通讯软](#page-64-1) [件](#page-64-1) ")。

传输结束后,请根据电脑指示安全移除设备。

## <span id="page-64-1"></span><span id="page-64-0"></span>数据通讯软件

数据通讯软件 (Mobile Phone Tools)可以在 手机和电脑之间提供即时同步,使您能够在电脑上备份您的手机数据或将保存在电脑中的数据还原到手机上,并可接收短信或编辑手机电话簿。

## 在电脑上安装 **MobilePhoneTools**

1. 将随机所附的数据通讯软件插入光驱。

- **2.** 运行 autorun.exe 安装程序。
- **3.** 按屏幕提示选择,安装自动运行。

## 将手机与电脑连接

- **1.** 使用随机所附USB数据线或通过蓝牙将手机与电脑连接。通过 USB 数据线连接时, 在手机上选择连 接管理 <sup>&</sup>gt; USB 功能 <sup>&</sup>gt;电脑同步。 首次连接时,您需等待直至手机的 USB 驱 动安装完成。
- **2.** 在电脑上,双击Mobile Phone Tools图标。在 Mobile Phone Tools 菜单的左下方显示 "Philips X530 is connected (Philips X530 已连接)"。

## 商标声明

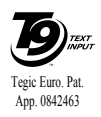

T9® 是 Nuance Communications, Inc. 的商标。

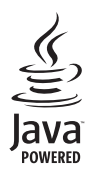

JAVA 是 Sun Microsystems, Inc. 的商标。

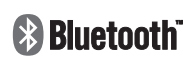

Bluetooth™ 是瑞典 爱立信公司所拥有 的、并授权给飞利浦公司所使用的商标。

# **PHILIPS**

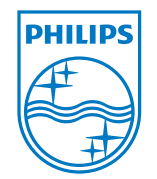

飞利浦及飞利浦盾徽均为皇家飞利浦电子有限公司的注 册商标,经皇家飞利浦电子有限公司授 权由深圳桑菲消费通讯有限公司生产制造。

## 客户服务条例声明

- 1. 当手机出现故障,客户凭购机的有效发票及三包凭证享受三包权利。符合其中保修规定的可选择最近的飞 利浦授权维修中心享受保修服务。客户可通过服务热线咨询维修网点。
- 凡本公司出售的手机主机享有自购买 2.日起壹年的保修。充电器保修壹年,电池保修半年,耳机保修叁个月。
- 3. 属于下列情况之一,则不属于三包范 围。属非保修手机,维修中心将作保外收费维修处理。
	- 手机无购机发票和三包凭证,亦不能提供有效证据证明手机在三包有效期内,并超过出厂日期 15 个月;
	- 购机发票或三包凭证上的内容与商品实物标识不符或被涂改。包

括手机调出的 IMEI 号和机身背贴 上的不符;

- 手机背后的封条或标签被撕毁/涂改 / 损坏 / 不可辨识。手机的保修 标记被拆封或丢失;
- 手机浸液 (如:入水 / 手汗 / 使 用环境潮湿)、摔掉、非法拆装等原因造成的损坏;
- 未按产品使用说明书要求使用、维护、保养或意外或运输所造成的损坏: 因不可抗力如地震、水灾、战争等原因

造成的损坏。

4.其他限制: 本保证和三包凭证构成完 整的协议书。除上述明确表明的保证内容以及法律和不可排除的内容以外,飞利浦不提供其它任何保修。并且特此声明不保证任何适销性,也不对某一特定用途做默认保修。

飞利浦对任何有关该产品的购买及使

用而引起的无论何种类型、原因的损失、或及何种形式与特点的索赔的全部赔偿额,只限于原始产品当时的购买金额。

然而,飞利浦将不负责任何因本产品的购买或使用而引发的惩罚性的、特别的、意外的、间接的或相应而生的损害 (包括但不限于使用损失、时间 损失、各种不便、商业损失、利润损失、商业机会损失、货物及服务的替换费用、投资损失、商誉信誉损害或数据丢失及第三方索赔) 。在法律许 可的最大限度内,不论飞利浦是否已被告知这种损失的可能性,尽管任何有限补偿的基本目的也无法实现,但 这些限制依然有效。

本条例和三包凭证将构成客户与飞利浦之间就该移动电话机商品所达成的完整的唯一的协议。它将取代之前各方的所有协议,包括口头或书面及来 往与各方之间与此有限责任协议有关事项的通讯。任何速递商、零售商、代理人、销售商、雇员,其中包括飞利浦的雇员均不得对此有限责任协议做任何更改。您也不应将任何此类的修改作为依据。

本公司设有售后服务热线回答客户产品 使用问题,国内维修网点咨询并接听客户投诉。

热线服务时间周一至周日8:00-18:00,

非工作时间有语音信箱自动留言。

热线服务电话:4008 868 001

\* 飞利浦对以上内容保留最终解释权。

## 环保说明

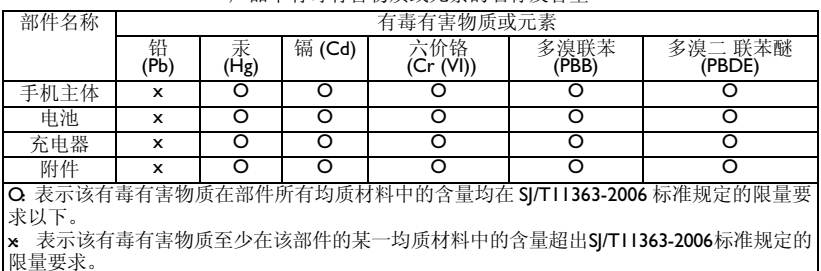

产品中有毒有害物质或元素的名称及含量

(本产品符合欧盟 RoHS 环保要求;目前国际上尚无成熟的技术可以替代或减少电子陶瓷、光 及铜合金内的铅含量)

该环保使用期限指在正常使用条件下,手机 (不含电池)及其附件产品中含有的有害物质或 元素不会发生外泄或突变,电子信息产品用户使用该电子信息产品不会对环境造成严重污染或对其人身、财产造成严重损害的期限。

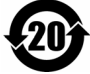